## **Performing a silent installation on Linux**

⋒

This page refers to functionality that has been deprecated in License Statistics. See [Installing License Statistics on Linux.](https://docs.x-formation.com/display/LICSTAT/Installing+License+Statistics+on+Linux)

You can run a silent (that is, unattended) installation of License Statistics at a command line using the following options.

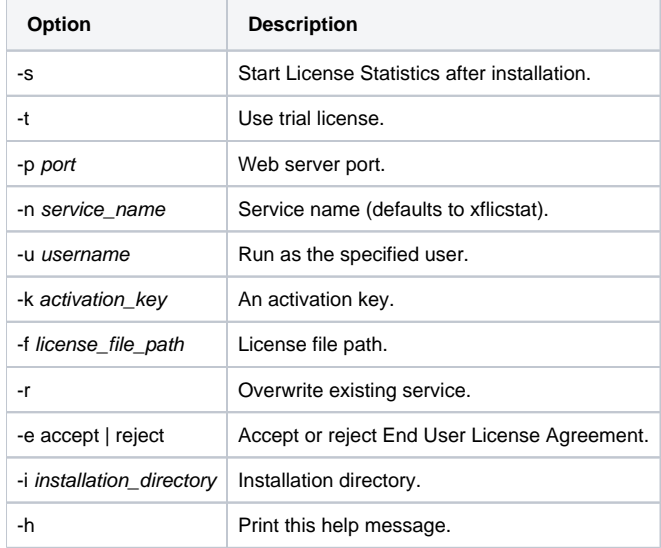

## **Example 1**

The following example:

- Accepts the EULA
- Installs License Statistics to \${HOME}/licstat
- Uses a trial license
- Configures the web server to listen on port 8080
- Installs the service under the name licstat and overwrites any existing service
- Starts License Statistics after installation

./license\_statistics\_v6.11.2\_linux\_x64.sh -- -e accept -i \${HOME}/licstat -t -p 8080 -n licstat -r -s

## **Example 2**

The following example:

- Accepts the EULA
- Installs License Statistics to /usr/licstat
- Installs a service under the default name xflicstat
- Uses the license file /tmp/license.lic Configures the web server to listen on port 80

./license\_statistics\_v6.11.2\_linux\_x64.sh -- -e accept -i /usr/licstat -f /tmp/license.lic -p 80